#### Een grafiek tekenen

Kies de juiste variabele  $\overline{(X, T, \theta, n)}$ , (voor een 'gewone' functie: X, voor een rij: *n*). Voer de formule in bij  $\boxed{Y}$  . Stel het venster in met WINDOW, X<sub>min</sub>, X<sub>max</sub>, Y<sub>min</sub> en Y<sub>max</sub> De grafiek krijg je met GRAPH. Verdere opties zijn: Y(10) voor de uitvoerwaarde bij invoerwaarde 10 voor het tekenen van grafieken **WINDOW** voor het instellen van het venster voor het lopen over de grafiek Zoom In om een stukje grafiek uit te vergroten Zoom Out om een groter stuk van de grafiek te zien ZSquare voor een vierkant scherm ZoomFit voor een passend window  $\sqrt[3]{ }$  voor de x<sup>de</sup> machtswortel fMin voor de kleinste waarde van een functie fMax voor de kleinste waarde van een functie Solver voor het oplossen van vergelijkingen (zie verderop) value voor een functiewaarde zero voor een nulpunt minimum voor de kleinste functiewaarde maximum voor de grootste functiewaarde intersect voor het snijpunt van twee grafieken

In diverse hoofdstukken heb je de GR nodig. Als je een 'nieuwe' optie op de GR kunt gebruiken, wordt dit gemarkeerd door nevenstaand mannetje. Hieronder staat per hoofdstuk hoe je de optie op de GR kunt vinden voor de TI.

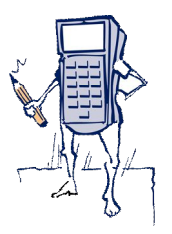

#### Hoofdstuk 2 Verbanden

Op de GR kun je gemakkelijk de e*x*ponentiële rij 1, 2, 4, 8, 16, ... maken. Als volgt: T*y*p in: 1

ENTER  $\times 2$ ENTER ENTER ENTER

enzovoort.

#### Hoofdstuk 3 Combinatoriek

 De optie *nPr* Je vindt die in het menu PRB. Het aantal permutaties van 13 uit 26 bereken je als volgt. 26 , MATH , PRB , 2: *nPr* , 13 , ENTER. PRB is een afkorting van het Engelse woord *probability*, dat *waarschijnlijkheid* betekent.

 De optie *nCr* Je vindt die in het menu PRB.

Het aantal combinaties van 13 uit 26 bereken je als volgt. 26, MATH, PRB, 3: *nCr*, 13, ENTER.

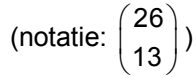

# Hoofdstuk 5A1 Veranderingen

Inzoomen bij een grafiek: zie hierboven bij *Algemeen*.

 Vergelijking van een raaklijn Een vergelijking van een raaklijn vind je door eerst de grafiek te tekenen. Via de optie DRAW, TANGENT, wordt de raaklijn getekend. Vervolgens toets je  $\overline{X}$  in. In het venster verschijnt  $X = X$ . Voor de tweede X, vul je de *x-*coördinaat van het raakpunt in.

## **Hoofdstuk 6 Discrete verdelingen**

Als *X* binomiaal verdeeld is met kansparameter *p* en *n* herhalingen vind je de kans op *k* successen op de GR met de formule binompdf(*n*,*p*,*k*) en de kans op *k* of minder successen met binomcdf(*n*,*p*,*k*).

Voorbeeld

Als  $n = 5$  en  $p = 0, 4$ , vind je  $P(X = 2)$  met de GR met: DISTR DISTR 0:binompdf(5,0,4,2) en  $P(X \le 2)$  met DISTR DISTR A: binomcdf(5,0.4,2).

### Hoofdstuk 9 Normale verdeling

Als  $N$  normaal verdeeld is met gemiddelde  $\mu$  en standaardafwijking  $\sigma$ , dan is  $P(a \le N \le b)$  met

de GR te vinden met normalcdf  $(a, b, \mu, \sigma)$ .

Voorbeeld Als *N* normaal verdeeld is met  $\mu$  = 7 en  $\sigma$  = 2 dan vind je P (4  $\leq$  N  $\leq$  9) (zie figuur) met: DISTR, 2: normalcdf, ENTER. normalcdf  $(4, 9, 7, 2)$ 

Ook kun je het getal *a* vinden als je de oppervlakte 'links' van *a* kent (zie figuur) met DISTR, invNorm.

#### Voorbeeld

Als *N* normaal verdeeld is met  $\mu = 7$  en  $\sigma = 2$  en  $P(N \le a) \approx 0,7734$ , dan  $a = invNorm(0.7734, 7, 2) \approx 8,50$ 

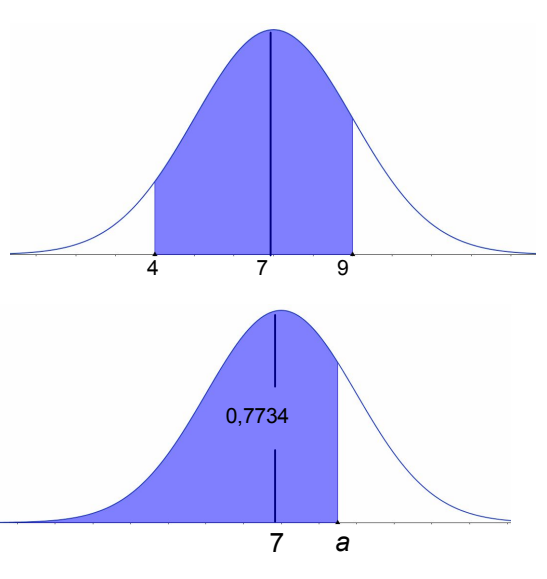

Met de SOLVER (MATH, 0. Solver), kun je vergelijkingen oplossen.

#### Voorbeeld

De oplossingen van de vergelijking  $x^3 + 2x^2 - x = 2$  kun je met de GR benaderen. Daarvoor herleid je de vergelijking op 0:  $x^3 + 2x^2 - x - 2 = 0$ . Voer deze vergelijking in op de GR. eqn:  $0: = X^3 + 2X^2 - X - 2 = 0$ , SOLVE (probeer  $X = 2$ ), geeft  $X = 1.000$ Dus  $x \approx 1$  is een oplossing. Als je  $X = -3$  probeert, vind je  $x \approx -2$ .

Randomgenerator MATH, PRB 1:rand geeft een toevalsgetal tussen 0 en 1 in 10 decimalen.

Door nog eens op ENTER te drukken, krijg je een volgend toevalsgetal.

# Hoofdstuk 10 Discrete analyse

Een rij invoeren op de GR. Rijen op de GR heten altijd *u* (of *v* of *w* als je meerdere rijen wilt invoeren). De nulde term van een rij wordt niet genoteerd als  $u_0$  , maar als  $u(0)$  . De volgende termen van de rij worden genoteerd met  $u(1), u(2), u(3),$  enzovoorts.

Voorbeeld

We voeren de rij  $\overline{\mathfrak{l}}$  $\left\{ \right.$  $\left\lceil \right\rceil$  $= 1.1b_{n-1} + 1000$  (*n* = =  $1,1 b_{n-1} + 1000$   $(n = 1, 2, 3,...)$ 1000  $b_n = 1, 1b_{n-1} + 1000$   $(n = 1, 2, 3,...)$ *b*  $\nu_n = \nu_n$  $\theta$  = 1000<br>  $\theta$  = 1000<br>  $\theta$  = 1000

- Eerst zet je de GR in de rij-mode (mode seq) als volgt. MODE, Seq (vierde rij, laatste veld: loop daar met de pijltjes naartoe), ENTER.
- Nu gaan we via  $|Y|$  naar het scherm waar we formules voor rijen kunnen invoeren.
- Als eerste moet je aangeven met welke term de rij begint, dat doe je achter *n*Min. In dit geval vul je 0 in. (De rij begint met de nulde term.)
- Voer achter  $u(n) = \text{in: } 1.1u(n-1) + 1000$
- Gebruik de gele *u* (2nd 7). De *n* voer je in via de knop  $\overline{X, T, \theta, n}$ .
- Nu voeren we achter  $u(nMin) = in: 1000$ . (Hiermee geven we aan dat  $u(0) = 1000$ , immers  $nMin = 0$ .)
- De rij kun je nu bekijken in een tabel met de pijltjestotsen via TABLE. Zorg er via TBLSET voor dat de tabel begint bij 0 en stappen van 1 maakt (TblStart = 0,  $\Delta$ Tbl = 1).

Als je naar het rekenscherm gaat via QUIT kun je bijvoorbeeld direct *u* 18 uit laten rekenen door in te typen  $u(18)$  ENTER (weer de gele  $u$ , via 2nd 7).

Voorbeeld

We bekijken de rij  $b_0$ ,  $b_1$ ,  $b_2$ , ... met directe formule  $b_n = 3n + 5$ .

- Het invoeren van deze formule in de GR gaat als volgt. Zet de GR in rij-mode via MODE, Seq, ENTER.
- Ga met  $|Y|$  naar het rij-invoerscherm.
- Voer achter  $n$ Min = in: 0 (de rij begint met de nulde term).
- Voer achter  $u(n) = \text{in: } 3n + 5$  (*n* via de knop  $|X, T, \theta, n|$ ).

Achter  $u(nMin)$  = hoef je niets in te voeren.

Een speciaal geval is bijvoorbeeld de rij van Fibonacci.

Het is een rij met een indirecte formule met een recursieve betrekking met 'meer voorgangers' .

 $u(0) = 1$  $\begin{cases} u^{1/2} \\ u^{1/2} \end{cases}$ 

$$
u(n) = u(n-1) + u(n-2) \qquad n = 2, 3, 4, ...
$$

Kies *n*Min = 0. Achter *u* (*n*Min) = moet je nu invoeren: {1,1}. Je vertelt hiermee dat *u* (1) = 1 en *u* (0) = 1.

*Let op de volgorde eerst*  $u(1)$  *en dan*  $u(0)$ *!* 

Voorbeeld

Bekijk de rij met directe formule  $a_n = n^2$ ,  $n = 1, 2, 3, ...$ 

De verschilrij bij deze rij is  $v_n = a_n - a_{n-1}$ ,  $n = 2, 3, ...$ 

• Voer de rij  $a_n$  in op je GR bij  $u(n)$ .

We gaan nu de verschilrij invoeren bij  $v(n)$ .